## **BlueBrick**

## Una herramienta imprescindible para tus dioramas

Por Jetro Gráficos por Jetro

 $\Box$ l mundo de los ladrillos virtuales no está limitado a dibujo y renderización similares a soluciones industriales del tipo CAD. Herramientas como las comprendidas en el conjunto de herramientas LDraw o el software de diseño que la propia empresa LEGO® ha lanzado con el nombre LDD, son muy útiles cuando se trata de documentar o diseñar MOCs, pero hay ciertas tareas relacionadas con el diseño para las cuales no están muy preparadas. Cuando lo que interesa es planificar el diseño de un diorama, especialmente si incluye un circuito de vías (bien sea de tren o monorail) estas herramientas no son, ni fáciles de manejar, ni dan la información que en estos casos interesa, a saber, cuanto espacio va a ocupar esto y qué piezas necesito. Cualquiera que ha participado en algún evento con su LUG o TC[1] sabe que además interesa poder hacer algún tipo de mapa para facilitar las colaboraciones y tener un documento sobre el cual poder trabajar de forma sencilla.

Para suplir la primera necesidad ya existía una herramienta que, a pesar de su relativa antigüedad, sigue teniendo muchos adeptos. Se trata de Track Designer (TD[2]). Esta herramienta, creada por Mathew Bates, fue originalmente diseñada para Windows 95 (!) y permite crear circuitos de forma sencilla. Se trata sin embargo de un software que lleva muchos años sin actualizaciones. En 2003, Cary Clark presentó TrackDraw, y durante un tiempo pareció que ese nuevo software iba a reemplazar TD. Sin embargo, el proyecto quedó estancado y nunca pasó de la versión Beta.

A finales de 2007 Alban Nanty empezó a trabajar en lo que llegaría ser BlueBrick. Según él mismo cuenta: "Aunque TD es un software muy bueno, me fastidiaban algunas de sus limitaciones, como la falta de una opción 'deshacer, un nivel de zoom muy limitado y la ausencia de posibilidades para añadir anotaciones o limitadores de área, que son muy prácticos y son usados muy a menudo por los AFOL para preparar sus dioramas junto con otras personas. Habitualmente el AFOL tenía que exportar imágenes de TD y añadir toda esa información con Photoshop, lo que lo convierte en un proceso un tanto fastidioso cuando hay muchos cambios durante la preparación de un evento."

## **¿Qué se puede hacer con BlueBrick?**

Trabajar con BlueBrick es sencillo. El programa no requiere instalación, aunque sí necesita la instalación previa de .Net Framework 2.0. Desde la versión 1.2 BlueBrick está traducido al francés, alemán, holandés, portugués y español y su manejo es muy sencillo. Entre las caracteristicas a destacar se encuentra el hecho de que Bluebrick abre por defecto con una cuadrícula basada en el tamaño de un baseplate 32x32 y una división más grande de 3x3 baseplates, aunque esta repartición puede ser configurada libremente desde el menú de opciones generales.

Colocar vías en BlueBrick es muy sencillo. Desde la barra de herramientas se puede seleccionar la distancia en studs a la que se ajustan los elementos entre si, así como los grados con los que se puede girar cada elemento, y se pueden arrastrar las piezas que se necesitan desde la biblioteca al espacio de trabajo. Si la pieza está correctamente girada, encajará de manera automática ya que el programa usa un sistema mediante el cual se identifican los puntos de conexión entre piezas. Pero insertar vías puede ser aún más sencillo. Después de insertar la primera vía, BlueBrick añadirá la siguiente vía en la que pinchemos a la izquierda de la pieza que estaba seleccionada. En el caso de las curvas, basta indicar el sentido que queramos que tenga en la primera pieza y el resto seguirá de manera automática. Pero aún se puede hacer más fácil. Por defecto hay una serie de atajos de teclado configurados, de modo que con simplemente pulsar la tecla asociada a una pieza, ésta se añadirá de la misma manera que cuando pinchamos en ella en la biblioteca de piezas.

Para facilitar la inclusión de otros tipos de elementos, BlueBrick usa un sistema de capas que se superponen. cada capa contiene un tipo de datos y de ese modo es sencillo separar un circuito ferroviario de los baseplates sobre los cuales está montado, pero también se puede añadir una capa de texto para incluir anotaciones o una capa de áreas para, por ejemplo, delimitar con colores la zona asignada a cada AFOL en un diorama conjunto.

Si aún conservas circuitos diseñados en TD, ¡No

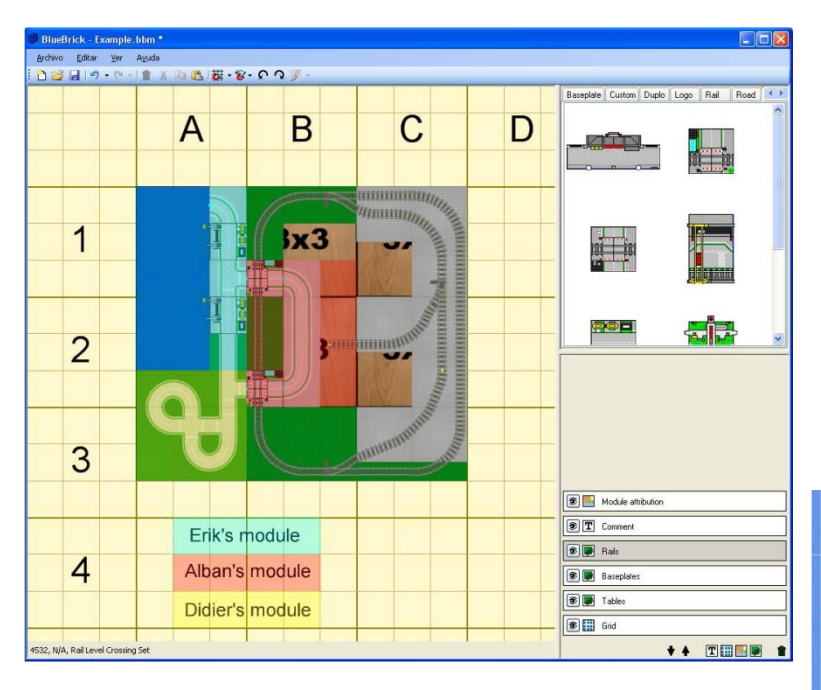

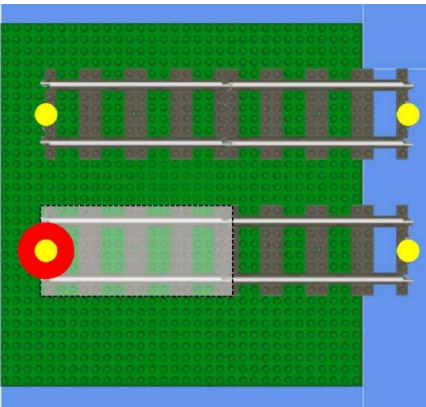

hay problema! siempre que el archivo sea de la versión 2.0, Bluebrick es capaz de importar el fichero y convertirlo al formato BlueBrick. Si contuviera algún elemento que no está disponible en BlueBrick, aparecería un X roja en el lugar de la pieza en cuestión para facilitar su sustitución por otra de la biblioteca de piezas de BlueBrick.

El formato de estas piezas también es abierto: se trata de archivos en formato gif. Para dar el tamaño correcto a la imagen de una pieza hay que tomar en cuenta que un archivo de 256x256 pixeles se traducirá en una pieza de 32x32 studs. En el caso de las piezas que necesitan que se definan los puntos de conexión (vías de tren y monorail) además hay un archivo en formato xml para indicar el tipo y la localización de estos puntos. Los xml que vienen con las piezas que BlueBrick trae por defecto vienen bien documentados y es relativamente sencillo crear una nueva pieza de esta manera.

Finalmente, una vez diseñado el circuito con todos sus elementos interesa saber sus medidas y los elementos empleados. BlueBrick permite visualizar de manera sencilla una lista de elementos además de dar información completa sobra las dimensiones del layout en studs, metros y pies.

## ¿**Hay más?**

BlueBrick cuenta con muchas más funciones y además no es un proyecto cerrado. Aún quedan otros retos por incorporar en el programa, entre ellos están las nuevas vías flexibles.

Aunque BlueBrick fue diseñado para el .Net Framework 2.0, también funciona con Mono, aunque esto no ha sido testado a fondo. Feedback de usuarios que trabajan con MacOs o Linux y quieran probar BlueBrick es siempre bienvenido.

De momento BlueBrick no tiene manual, aunque la página del programa da algunas explicaciones sobre su uso. Alban Nanty agradecería la colaboración de todo aquel que quiera escribir un buen tutorial para este software.

[1] LUG = LEGO User Group, TC = Train CLub. Para encontrar un LUG o TC cerca de donde vives puedes usar el buscador de LUGs y TCs http://www.lugnet.com/map/ o http://www.googlego.info/beta1 [2] http://www.ngltc.org/train\_depot/td.htm

Bibliografía:

Railbricks #3 http://railbricks.com/

BlueBrick Website http://bluebrick.lswproject.com/

Lugnet/CAD http://news.lugnet.com/cad/?n=15265■